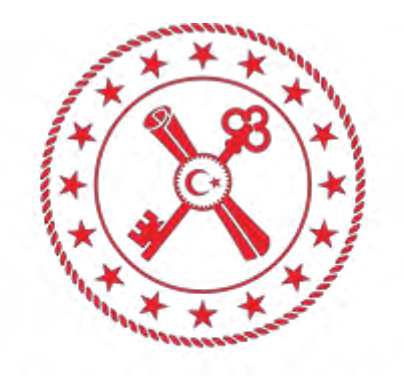

## **T.C. HAZİNE VE MALİYE BAKANLIĞI**

## **BİLGİ TEKNOLOJİLERİ GENEL MÜDÜRLÜĞÜ**

## BELGENET SERVİSİ KURULUM KILAVUZU

## Belgenet e imza servisi setup klasörünü

<https://www.hmb.gov.tr/indirmeler> web sayfasından indiriyoruz

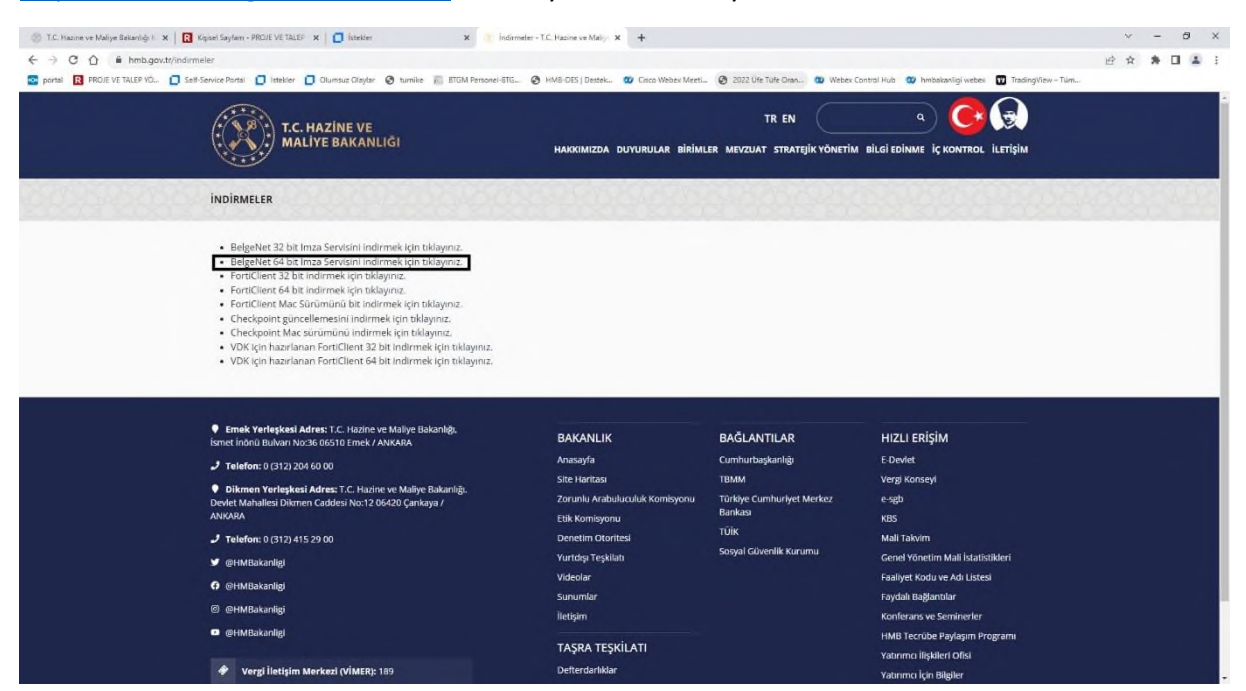

BelgeNet 64 bit Imza Servisi indirmek için tıklayınız kısmındaki TIKLAYINIZ kısmına tıklıyoruz.

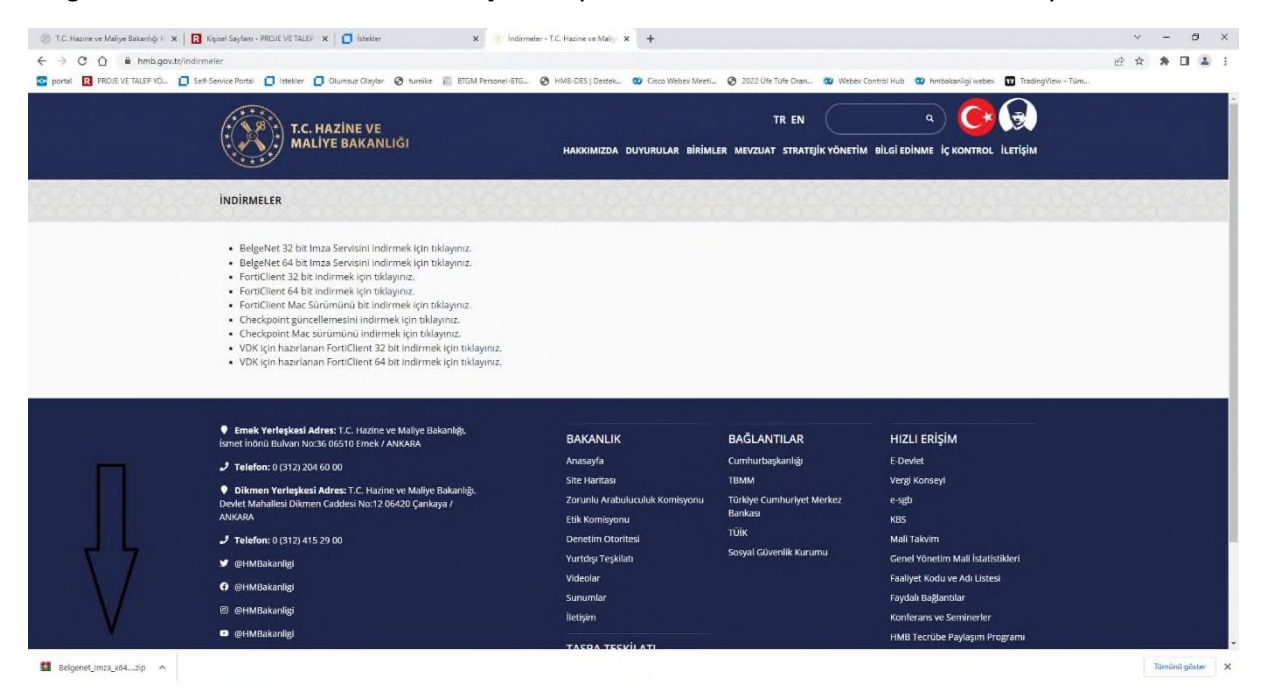

Program indiğinde ekranın sol alt kısmında bilgi verecektir. İnmiş olduğunu gördüğümüz Belgenet\_Imza\_x64.zip klasörüne sağ tıklıyoruz ve **klasörde göster** diyoruz.

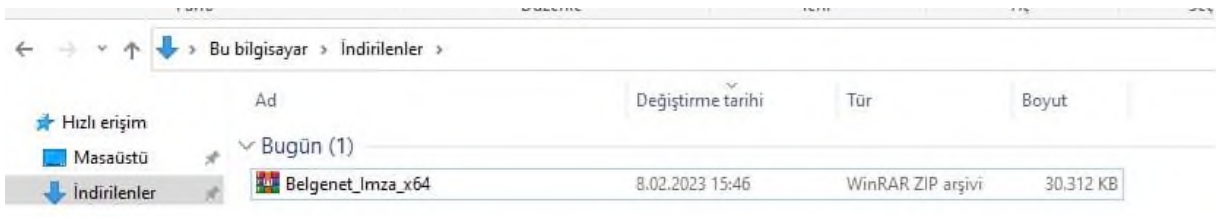

İnen dosyanın üzerine çift tıklıyoruz.

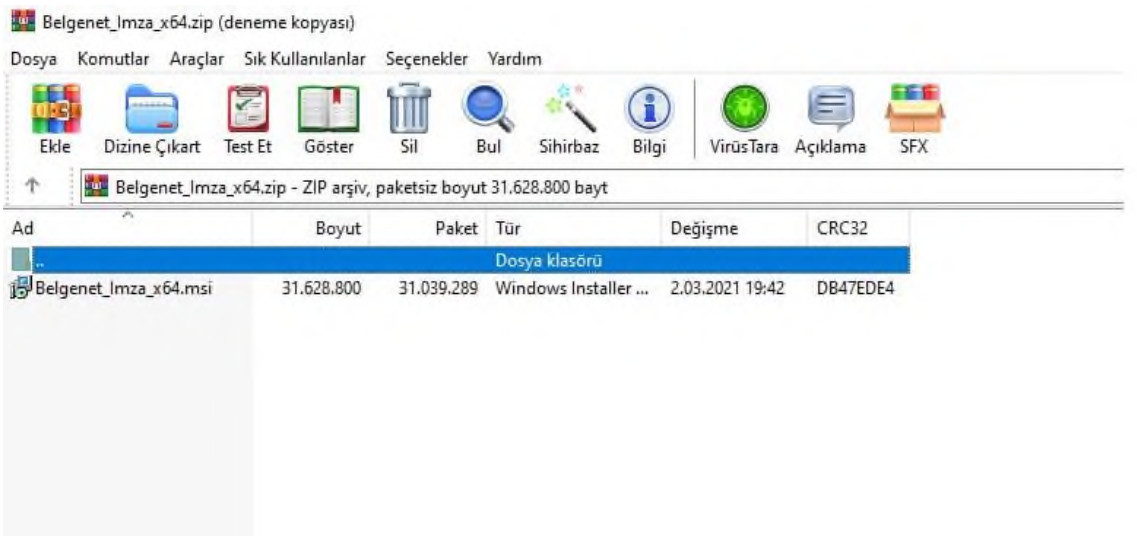

Belgenet\_Imza\_x64.msi a çift tıklayarak kurulumu başlatıyoruz.

Belgenet servisi kurulumu sırasında ya evet ya da ok çıkan ekran gelebilir.

Her zaman evet ve ok ile devam ediyoruz. Kurulum çok kısa sürecektir.